# <span id="page-0-0"></span>**PENGEMBANGAN MODUL PENILAIAN DAN PRESENSI PADA SISTEM INFORMASI AKADEMIK PENGEMBANGAN DIRI QUR¶ANI (PDQ) UNIVERSITAS ISLAM INDONESIA**

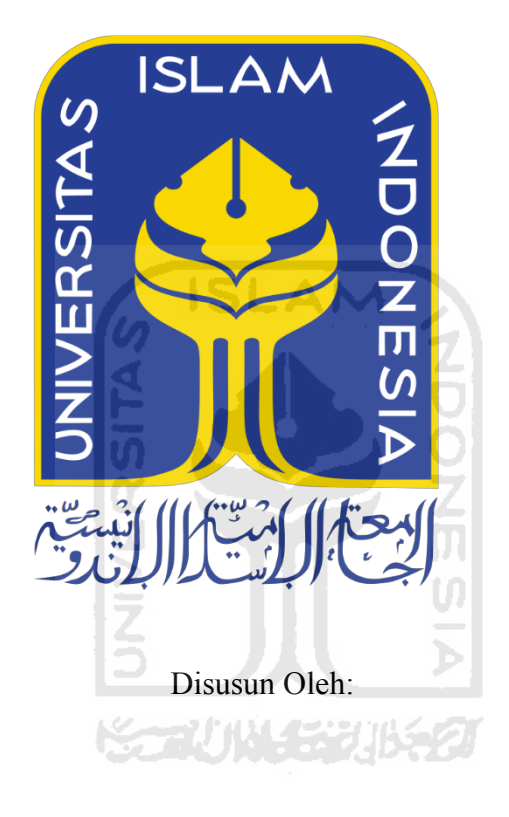

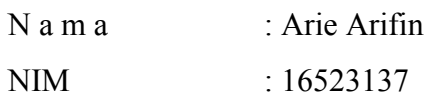

**PROGRAM STUDI INFORMATIKA – PROGRAM SARJANA FAKULTAS TEKNOLOGI INDUSTRI UNIVERSITAS ISLAM INDONESIA**

# <span id="page-1-0"></span>**PENGEMBANGAN MODUL PENILAIAN DAN PRESENSI PADA SISTEM INFORMASI AKADEMIK PENGEMBANGAN DIRI QUR¶ANI (PDQ) UNIVERSITAS ISLAM INDONESIA**

# **TUGAS AKHIR**

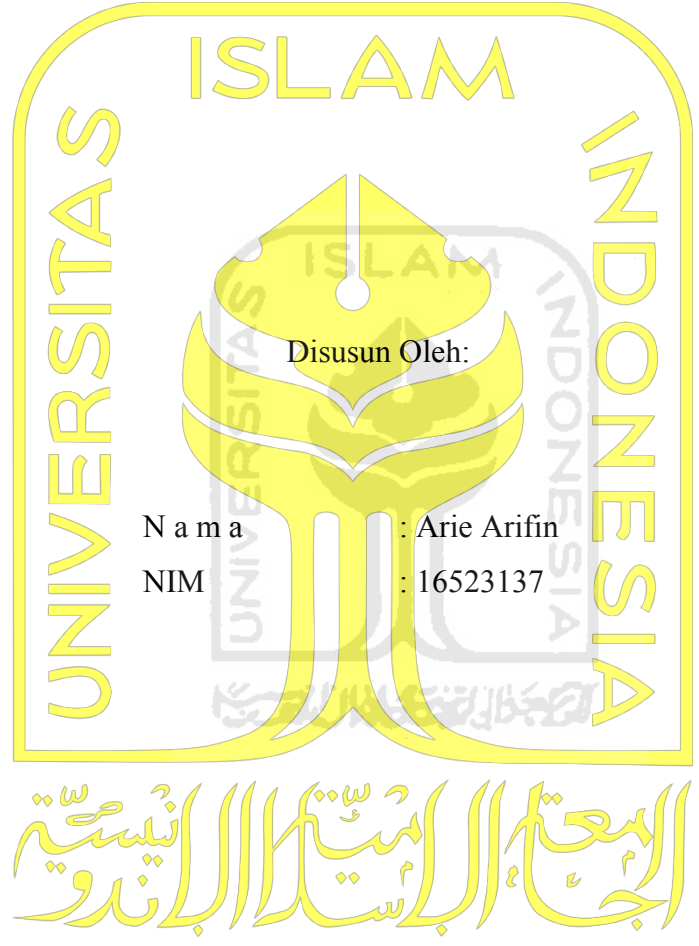

Yogyakarta, 24 Juli 2020

Pembimbing,

( Kholid Haryono, S.T., M.Kom. )

# PENGEMBANGAN MODUL PENILAIAN DAN PRESENSI PADA SISTEM INFORMASI AKADEMIK PENGEMBANGAN DIRI **QUR'ANI (PDQ) UNIVERSITAS ISLAM INDONESIA**

# **TUGAS AKHIR**

![](_page_2_Figure_3.jpeg)

#### HALAMAN PERNYATAAN KEASLIAN TUGAS AKHIR

Yang bertanda tangan di bawah ini:

Nama: Arie Arifin  $NIM$ : 16523137

Tugas akhir dengan judul:

# PENGEMBANGAN MODUL PENILAIAN DAN PRESENSI PADA SISTEM INFORMASI AKADEMIK PENGEMBANGAN DIRI QUR'ANI (PDQ) UNIVERSITAS ISLAM INDONESIA

Menyatakan bahwa seluruh komponen dan isi dalam tugas akhir ini adalah hasil karya saya sendiri. Apabila dikemudian hari terbukti ada beberapa bagian dari karya ini adalah bukan hasil karya sendiri, tugas akhir yang diajukan sebagai hasil karya sendiri ini siap ditarik kembali dan siap menanggung resiko dan konsekuensi apapun.

Demikian surat pernyataan ini dibuat, semoga dapat dipergunakan sebagaimana mestinya.

Yogyakarta, 24 Juli 2020 CAHF5769094 (Arie Arifin)

## **HALAMAN PERSEMBAHAN**

<span id="page-4-0"></span>Alhamdulillahi Rabbil 'Alamiin, saya ucapkan atas rahmat dan karunia Allah Subhanahu Wa Ta'ala, karena atas hidayah-Nya lah saya dapat menyelesaikan laporan tugas akhir ini. Sholawat serta salam kepada Nabi Muhammad Shallallahu 'Alaihi Wasallam yang telah mengeluarkan umat manusia dari zaman kebodohan menuju zaman yang penuh dengan ilmu pengetahuan.

Dengan penuh rasa syukur, bahagia, dan bangga, saya persembahkan tugas akhir ini kepada kedua orangtua dan adik saya. Tanpa mereka, tanpa keluarga kecil saya, mungkin saya tidak bisa berada pada tahap ini. Terima Kasih yang tidak ada habisnya untuk setiap doa dan kasih sayang yang kalian berikan.

![](_page_4_Picture_3.jpeg)

# **HALAMAN MOTO**

<span id="page-5-0"></span>"Allah does not burden a soul beyond that it can bear"  $-$  QS: Al-Baqarah: 286

"Jika engkau terus percaya, pasti akan ada jalan" - The Adams

![](_page_5_Picture_3.jpeg)

"Mountains are there to be climbed" - Ole Gunnar Solskjaer

#### **KATA PENGANTAR**

#### <span id="page-6-0"></span>*Assalamu¶alaikum Warahmatullah Wabarakatuh*

*Alhamdulillahirabbil 'alamin*, penulis ucapkan atas segala nikmat dan karunia yang diberikan Allah SWT, karena berkat pertolongan dan hidayah-Nya lah penelitian tugas akhir ini dapat terselesaikan. Sholawat serta salam semoga selalu tercurahkan kepada junjungan kita Nabi Muhammad SAW, semoga kita semua mendapatkan syafa'at di hari akhir nanti, Amin.

Dalam penulisan laporan Tugas Akhir berjudul "Perancangan Prototype Sistem Kegiatan Taklim Universitas Islam Indonesia" ini, penulis mengalami banyak sekali halang rintang. Hal itu tentu bukan jadi suatu penghalang berarti bagi penulis, jika dalam proses pengerjaannya penulis selalu mendapat bantuan dari berbagai pihak. Oleh karena itu, disini penulis ingin memberikan ucapan terimakasih yang sebesarnya kepada:

- 1. Kedua orang tua, Bapak Dedy dan Ibu Farida Hanim sebagai *support system* nomor satu dan tak kenal lelah dalam memanjatkan doa untuk kesehatan dan kesuksesan anak sulungnya.
- 2. Saudara kandung satu-satunya, Nurul Aulia Safitri yang selalu memberi perhatian dengan caranya sendiri.
- 3. Prof. Fathul Wahid, S.T., M.Sc., Ph.D. sebagai Rektor Universitas Islam Indonesia.
- 4. Hari Purnomo, Prof., Dr., Ir., M.T. sebagai Dekan Fakultas Teknologi Industri Universitas Islam Indonesia.
- 5. Hendrik, S.T., M.Eng. sebagai Ketua Jurusan Informatika Fakultas Teknologi Industri Universitas Islam Indonesia.
- 6. Dr. Raden Teduh Dirgahayu, S.T., M.Sc. sebagai Ketua Program Studi Informatika ± Program Sarjana Fakultas Teknologi Industri Universitas Islam Indonesia.
- 7. Kholid Haryono, S.T., M.Kom. sebagai dosen pembimbing Tugas Akhir yang telah memberikan waktu, ilmu, pikiran dan bimbingan dengan sabar.
- 8. Direktorat Pendidikan dan Pembinaan Agama Islam (DPPAI) Universitas Islam Indonesia karena telah membuka pintu bagi penulis dan tim dalam melakukan pengembangan aplikasi.
- 9. Teman seperjuangan satu bimbingan Arif Subarkah, Bimo Dwi Pratomo, dan Rifki Baskara Kuncorojati yang membersamai sejak awal dalam melakukan penelitian tugas akhir.
- 10. Seluruh anggota Skuy Living (Alek, Astri, Dana, Wak, Fifah, Tika, Ocid, Om, Yoga) atas waktu yang kita habiskan bersama di Jogja.
- 11. Seluruh anggota CTB Reborn (Apip, Dimas, Farhan, Ojik) atas 2 tahun yang menyenangkan di kontrakan.
- 12. Seluruh anggota UGD (Aura, Fadlan, Farhan, Fira, Haikal, Hani, Mumu, Murtadho, Palmy, Reno, Sabrina, Sani, Sena, Syafiq, Tania, Yumna) atas persahabatan satu dekade-nya.
- 13. Seluruh teman penulis yang tidak bisa disebutkan satu persatu selama berada di Yogyakarta karena telah berbagi suka dan duka selama menjalani perkuliahan.
- 14. Semua pihak yang membantu secara langsung maupun tidak langsung dalam proses penyelesaian tugas akhir penulis, semoga perbuatan baik kalian diberikan imbalan sebaik-baiknya, Amin.

#### *Wassalamu¶alaikum Warahmatullahi Wabarakatuh*

![](_page_7_Picture_5.jpeg)

#### **SARI**

<span id="page-8-0"></span>Universitas Islam Indonesia mewajibkan seluruh mahasiswanya untuk mengikuti kegiatan Pengembangan Diri Qur'ani (PDQ). Direktorat Pendidikan dan Pembinaan Agama Islam (DPPAI) merupakan penyelenggara kegiatan PDQ di UII. DPPAI menggunakan sistem informasi akademik SIM-PPAI untuk membantu *muallim* dan mahasiswa menjalani kegiatan PDQ. Namun pada kenyataannya, *muallim* kerap kali mengalami masalah pada proses input data nilai dan presensi mahasiswa. Mahasiswa pun belum bisa melihat nilai dan presensi aktivitas PDQ. Tentu saja hal ini sedikit banyak mempengaruhi proses kegiatan PDQ di UII.

Melihat dari permasalahan di atas, dibutuhkan sistem baru yang lebih baik dalam menjalankan proses bisnis kegiatan PDQ. Pengembangan sistem pada penelitian ini dilakukan oleh tim yang beranggotakan dua orang. Penelitian ini berfokus pada pengembangan modul penilaian dan presensi mahasiswa yang ada pada sistem informasi akademik PDQ. Pengembangan sistem pada penelitian ini menggunakan metode *waterfall. Waterfall* merupakan konsep pengembangan perangkat lunak secara sistematis atau berurutan dimulai dari tahap analisis kebutuhan, desain sistem, implementasi, pengujian, hingga pemeliharaan.

Berdasarkan hasil pengujian *black box testing* dan *user acceptance test* (UAT) terhadap *user muallim* dan mahasiswa, didapatkan bahwa sistem yang dikembangkan sudah sesuai dengan fungsinya dan diterima dengan sangat baik oleh pengguna.

Kata kunci: Pengembangan Diri Qur'ani, Sistem Informasi Akademik, *Waterfall, Muallim*, Mahasiswa

# **GLOSARIUM**

<span id="page-9-0"></span>![](_page_9_Picture_63.jpeg)

![](_page_9_Picture_2.jpeg)

# **DAFTAR ISI**

<span id="page-10-0"></span>![](_page_10_Picture_7.jpeg)

![](_page_11_Picture_10.jpeg)

![](_page_11_Picture_1.jpeg)

# **DAFTAR TABEL**

<span id="page-12-0"></span>![](_page_12_Picture_7.jpeg)

# **DAFTAR GAMBAR**

<span id="page-13-0"></span>![](_page_13_Picture_175.jpeg)

# **BAB I PENDAHULUAN**

#### <span id="page-14-1"></span><span id="page-14-0"></span>**Latar Belakang**

Universitas Islam Indonesia (UII) merupakan perguruan tinggi swasta tertua di Indonesia. UII memiliki tugas pokok untuk menyelenggarakan pendidikan dan pembelajaran. UII sangat menjunjung tinggi nilai-nilai keislaman di bidang pendidikan. Merujuk pada Peraturan Universitas No. 2 Tahun 2017 Tentang Proses Pendidikan dan Pembelajaran di Lingkungan Universitas Islam Indonesia pasal 3, Universitas menetapkan capaian standar nilai-nilai keislaman dan menetapkan metode pengukurannya, salah satunya melalui aktivitas pengembangan keislaman mahasiswa (Sutrisno, 2017). Aktivitas kemahasiswaan ini berisikan kegiatan-kegiatan keislaman yang bertujuan untuk membentuk karakter lulusan UII yang cerdas dan berkepribadian Islami.

Berdasarkan Peraturan Rektor No. 24 Tahun 2019 Tentang Satuan Kredit Partisipasi dan Aktivitas Kemahasiswaan bahwa aktivitas kemahasiswaan yang diselenggarakan oleh Universitas ada yang bersifat wajib, salah satunya adalah Pengembangan Diri Qur'ani (PDQ/Taklim) (Wahid, 2019). PDQ bertujuan untuk mendidik mahasiswa UII agar dapat membaca, menulis, menghafal dan memahami al-Qur'an sesuai dengan ajaran yang diterapkan. Kegiatan PDQ sendiri menjadi sebuah pra-syarat penting dalam aktivitas kemahasiswaan lain yang juga wajib diikuti, sehingga mahasiswa yang tidak mengikuti PDQ tidak bisa mengikuti kegiatan wajib selanjutnya. Hal tersebut tentu saja akan berpengaruh terhadap kelulusan mahasiswa.

Direktorat Pendidikan dan Pembinaan Agama Islam (DPPAI) merupakan direktorat di UII yang melakukan pembinaan dan pengembangan keagamaan mahasiswa serta dakwah Islamiyah, di dalam maupun di luar kampus. DPPAI bertugas untuk menyelenggarakan PDQ secara langsung. DPPAI dibantu oleh fakultas-fakultas yang ada di UII serta *muallim* dalam menyelenggarakan PDQ di setiap semester. Pada pelaksanaannya, DPPAI menggunakan sistem informasi akademik kegiatan PDQ berbasis *web* bernama Sistem Informasi Manajemen Pendidikan & Pembinaan Agama Islam (SIM-PPAI). Penggunaan sistem ini tentu saja agar memudahkan DPPAI dalam pengelolaan data administrasi akademis, seperti manajemen data mahasiswa, presensi, nilai, dan lainnya. Oleh karena itu, adanya SIM-PPAI ini tentu sangat membantu DPPAI dalam mengelola kegiatan PDQ.

Selama ini, SIM-PPAI yang digunakan masih memiliki berbagai kendala. Kendala yang dialami oleh DPPAI dalam menggunakan SIM-PPAI yakni terkait dengan fungsionalitas dari sistem tersebut. SIM-PPAI belum bisa memberikan hasil pengelolaan nilai dan presensi yang optimal bagi penggunanya. *muallim* sebagai pembimbing mahasiswa, kerap kali kesulitan dalam melakukan input nilai PDQ, sebagai contoh *muallim* harus input satu persatu komponen nilai mahasiswa, *muallim* juga belum bisa melihat rekap presensi dan nilai mahasiswa. Mahasiswa sebagai pelaksana PDQ belum bisa melihat nilai ujian semester mereka. Mahasiswa hanya dapat melihat nilai akhir PDQ, setelah mereka menyelesaikan seluruh kegiatan tiap semesternya selama 2 - 4 semester. Nilai akhir baru dapat dilihat melalui sistem UNISYS. Mahasiswa juga belum bisa melihat presensi mereka secara *online* melalui *website* SIM-PPAI. Berdasarkan contoh kasus tersebut, dapat disimpulkan bahwa kebutuhan pengguna sistem ini belum terpenuhi oleh SIM-PPAI.

Berdasarkan uraian permasalahan di atas, penulis tertarik untuk melakukan penelitian terkait sistem informasi akademik PDQ di Universitas Islam Indonesia. Penelitian ini berfokus untuk menghasilkan sebuah modul pada sistem informasi akademik baru yang dapat mengelola data nilai ujian semester dan presensi mahasiswa PDQ. Sistem yang diberi nama UIITaklim ini harapannya dapat memudahkan DPPAI dalam menyelenggarakan PDQ, serta *muallim* dan mahasiswa dalam melaksanakan kegiatan PDQ/Taklim di Universitas Islam Indonesia.

#### <span id="page-15-0"></span>**Rumusan Masalah**

Berdasarkan latar belakang tersebut, rumusan masalah dalam penelitian ini adalah bagaimana mengembangkan sistem informasi akademik yang dapat memenuhi kebutuhan *muallim* dan mahasiswa dalam menjalankan kegiatan PDQ?

#### <span id="page-15-1"></span>**Batasan Masalah**

Adapun batasan masalah pada penelitian ini yaitu:

- a. Sistem informasi akademik yang dibangun berbasis web.
- b. Sistem informasi akademik yang dibangun hanya berfokus pada manajemen nilai dan manajemen presensi mahasiswa.
- c. Data mahasiswa dan data *muallim* sudah diinput oleh *user* admin DPPAI dan *user* admin fakultas.

### <span id="page-16-0"></span>**Tujuan Penelitian**

Adapun tujuan dari penelitian ini yaitu:

- a. Membangun sistem informasi akademik PDQ yang memudahkan *muallim* dalam mengelola nilai dan presensi mahasiswa.
- b. Menghasilkan sistem informasi akademik PDQ yang dapat digunakan dalam memenuhi kebutuhan data nilai dan presensi mahasiswa Universitas Islam Indonesia.

# <span id="page-16-1"></span>**Manfaat Penelitian**

Adapun manfaat dari penelitian ini yaitu:

- a. Menghasilkan sistem informasi akademik PDQ yang dapat digunakan oleh DPPAI.
- b. Memudahkan *muallim* dalam mengelola nilai dan presensi mahasiswa.
- c. Memudahkan mahasiswa dalam melihat nilai dan presensi kegiatan PDQ.

#### <span id="page-16-2"></span>**Metodologi Penelitian**

Pengembangan sistem informasi pada penelitian ini menggunakan metode *waterfall*. Secara umum, tahapan pengembangan sistem menggunakan metode *waterfall* yakni sebagai berikut:

a. Analisis Kebutuhan

Tahap awal pada pengembangan ini adalah melakukan analisis kebutuhan terhadap sistem yang akan dibangun. Penulis melakukan wawancara kepada pihak DPPAI untuk mendapatkan data terkait kebutuhan sistem, alur kerja sistem terdahulu, serta kendala yang dialami oleh pengguna. Selain itu, penulis juga melakukan kajian dokumen-dokumen terkait peraturan kegiatan PDQ.

b. Desain Sistem

Setelah mendapatkan data yang diperlukan, penulis kemudian melakukan perancangan desain sistem dalam bentuk use case diagram, activity diagram, dan rancangan basis data.

c. Implementasi

Rancangan desain sistem yang sudah dibuat kemudian diimplementasikan ke dalam bahasa pemrograman menggunakan Framework Laravel.

d. Pengujian Sistem

Pada tahap ini akan dilakukan pengujian terhadap sistem. Pengujian dilakukan untuk mengetahui apakah sistem yang dibuat sudah memenuhi kebutuhan pengguna atau masih perlu perbaikan. Pengujian dilakukan kepada beberapa *muallim* dan mahasiswa di Universitas Islam Indonesia.

#### e. Pemeliharaan

Tahapan akhir pada pengembangan ini adalah pemeliharaan sistem dari kesalahan yang mungkin muncul setelah proses pengujian.

## <span id="page-17-0"></span>**Sistematika Penulisan**

Sistematika penulisan laporan tugas akhir ini dibagi menjadi beberapa bab sebagai berikut:

## **BAB I PENDAHULUAN**

Pada bab ini, penulis menjelaskan tentang latar belakang penelitian, rumusan masalah, batasan masalah, tujuan penelitian, manfaat penelitian, metodologi penelitian dan sistematika penulisan.

# **BAB II LANDASAN TEORI**

Pada bab ini, penulis menjelaskan tentang landasan teori yang digunakan sebagai dasar pengetahuan dalam melakukan penelitian.

# **BAB III METODOLOGI PENELITIAN**

Pada bab ini, penulis menjelaskan tentang metode *waterfall* yang meliputi analisis kebutuhan, perancangan desain sistem, dan implementasi sistem.

# **BAB IV HASIL DAN PEMBAHASAN**

Pada bab ini, penulis menjelaskan mengenai hasil implementasi dan pengujian sistem informasi akademik PDQ yang telah dibangun.

#### **BAB V KESIMPULAN DAN SARAN**

Pada babi ini, penulis memberikan kesimpulan dari penelitian yang dilakukan. Kesimpulan didapatkan dari hasil pengujian sistem yang dibuat. Penulis juga memberikan saran agar kedepannya hasil dari penelitian ini dapat dikembangkan lebih lanjut.

# **BAB II LANDASAN TEORI**

#### <span id="page-18-1"></span><span id="page-18-0"></span>**Penelitian Terdahulu**

Penulis melakukan tinjauan terhadap penelitian terdahulu sebagai bahan acuan terhadap penelitian yang akan dilakukan. Berikut ini merupakan hasil analisis yang telah penulis rangkum.

Penelitian yang dilakukan oleh Candra pada tahun 2017 membahas tentang Sistem Monitoring Capaian Program Pendampingan Materi Keislaman untuk Mahasiswa UII. Sistem yang dibuat berbasis web, dan bertujuan untuk memonitoring pelaksanaan Ta'lim mahasiswa semester pertama sampai keempat mulai tahun ajaran 2016/2017. Pedoman informasi yang digunakan pada sistem ini disesuaikan dengan Pola Pengembangan Kemahasiswaan (POLBANGMAWA) UII. Sistem monitoring ini dibuat untuk *muallim,* mahasiswa, PIC per fakultas, dan pihak DPPAI. Berdasarkan hasil analisis, perancangan sistem, dan pembuatan sistem serta tahap pengujian sistem, sistem monitoring capaian program pendamping mendapatkan respon yang baik. sistem juga sangat membantu kinerja pengguna dalam hal memonitoring perkembangan mahasiswa UII dalam kegiatan Ta'lim (Dewi, 2017).

Penelitian yang dilakukan oleh Arif pada tahun 2019 membahas tentang Pengembangan *Website* untuk Program Taklim UII. Penelitian ini berfokus untuk mengembangkan sistem informasi manajemen kegiatan Ta'lim yang sudah ada sebelumnya. Sistem yang sudah ada memiliki kendala yakni belum bisa diakses oleh seluruh *stakeholder* yakni Mahasiswa, *Muallim,* Fakultas, dan DPPAI. Tujuan pembuatan *website* untuk program Taklim UII ini agar sistem dapat memenuhi kebutuhan informasi bagi segenap *stakeholder* kegiatan Ta'lim. Berdasarkan teori, perancangan, implementasi dan pengujian sistem, dapat disimpulkan bahwa Pengembangan Sistem Informasi berbasis web untuk Program Taklim UII di DPPAI telah berhasil dikembangkan dan dapat mengelola data kegiatan mahasiswa pada Program Taklim UII (Putra, 2019).

Perbedaan penelitian di atas dengan penelitian ini adalah pada *draft* pedoman acuannya. Pada penelitian Candra (2017), informasi terkait pengembangan sistem mengacu pada Pola Pengembangan Kemahasiswaan (POLBANGMAWA) UII. Pada penelitian Arif (2019), *draft*  yang diacu menggunakan Pedoman Kegiatan Taklim, namun dengan versi yang lama. Sedangkan pada penelitian ini telah menyesuaikan dengan Draft Pedoman Pengembangan Diri Qur'ani (PDQ/Ta'lim) terbaru yang rilis pada bulan November tahun 2019. Selain itu, perbedaan lain yang terdapat pada penelitian ini adalah pada pengembangan sistemnya. penelitian yang disebutkan di atas melakukan pengembangan sistem secara menyeluruh terkait kegiatan PDQ/Ta'lim sedangkan penelitian ini lebih fokus pada pengembangan modul penilaian dan presensi yang terdapat pada sistem informasi akademik PDQ/Ta'lim.

#### <span id="page-19-0"></span>**Sistem Informasi Akademik**

Menurut Indrajit (2000) sistem informasi adalah sekumpulan komponen dalam organisasi yang berhubungan dengan pembuatan dan pengaliran informasi. Sistem informasi digunakan sebagai alat untuk menyajikan informasi sedemikian rupa sehingga bermanfaat bagi penerimanya. Sistem informasi dapat digunakan dalam perencanaan, pengorganisasian, dan operasional sebuah perusahaan atau organisasi dalam pengambilan keputusan

Sistem informasi akademik merupakan sistem pengelola data yang memudahkan pengguna dalam kegiatan administrassi akademik secara *online* (Belluano, 2018)*.* Menurut Saputra (2012) sistem informasi akademik dibangun untuk memenuhi kebutuhan manajemen kampus.

#### <span id="page-19-1"></span>2.3 Pengembangan Diri Qur'ani (PDQ/Ta'lim)

Pengembangan Diri Qur'ani merupakan salah satu kegiatan wajib bagi mahasiswa di Universitas Islam Indonesia. Menurut DPPAI (2019) kegiatan PDQ memiliki beberapa tujuan yaitu:

- 1. Mendidik mahasiswa UII dalam membaca, menulis, dan menghafal Al-Qur'an
- 2. Membentuk mahasiswa UII agar berkepribadian Islami
- 3. Membangun kesadaran mahasiswa UII agar menerapkan nilai nilai keislaman di kehidupan sehari-hari

Rangkaian kegiatan PDQ dimulai dari mahasiswa baru melakukan Ujian Placement Test Agama (PTA). Hasil ujian PTA akan digunakan untuk pembagian kelompok mahasiswa sesuai dengan kemampuannya. Kelompok tersebut terdiri dari Pra Dasar, Dasar, Menengah, dan Lanjut. Kelompok Pra Dasar dan Dasar memiliki maksimal 10 mahasiswa dan dibimbing oleh 1 orang *muallim*. Kelompok Menengah dan Lanjut memiliki maksimal 15 mahasiswa dan 1 orang *muallim*. Kelompok mahasiswa dibagi secara terpisah antara laki-laki dan perempuan. Setiap kelompok memiliki kurikulum capaian masing-masing. Kegiatan PDQ diadakan setiap semester sebanyak 12 kali pertemuan, setiap pertemuannya berdurasi 105 menit. Ujian PDQ diadakan pada pertemuan ke-12. Kegiatan PDQ dapat dilakukan 2 kali dalam sepekan. Peraturan mengenai waktu dan tempat pelaksanaan PDQ ditentukan oleh fakultas agar kegiatan dapat dikondisikan dengan mudah. PDQ merupakan aktivitas prasyarat kelulusan, sehingga mahasiswa wajib memenuhi kegiatan ini jika ingin lulus dari universitas (DPPAI, 2019).

#### <span id="page-20-0"></span>**Waterfall**

*Waterfall* adalah sebuah metode pengembangan perangkat lunak yang bersifat sistematis atau berurutan (Pressman, 2012). Menurut Ertina (2015), metode *Waterfall* dapat menghasilkan sistem yang berkualitas, karena pelaksanaan pada metode ini dilakukan secara bertahap sehingga tidak terfokus pada tahapan tertentu. *Waterfall* merupakan metode yang cocok digunakan untuk pengembangan sistem bersifat generic, yaitu pengembangan sistem yang kebutuhannya dapat diidentifikasi dari awal secara umum (Susanto & Andriana, 2016). Tahapan metode *waterfall* adalah *Requirements analysis and definition, System and software design, Implementation and unit testing, Integration and system testing,* dan *Operation and maintenance* (Sasmito, 2017).

Adapun pada penelitian ini, kebutuhan pengguna yaitu *muallim* dan mahasiswa telah ditentukan bersama oleh pihak Direktorat Pendidikan dan Pembinaan Agama Islam Universitas Islam Indonesia (DPPAI UII). Selain itu, pada pengembangan modul penilaian dan presensi dalam Sistem Informasi Qur'ani (PDQ) dilakukan bersama tim yang beranggotakan dua orang. Sehingga metode *waterfall* dipilih sebagai metode dalam penelitian dan pengembangan aplikasi karena pengumpulan kebutuhan yang telah teridentifikasi dari awal dan pelaksanaan metode dilakukan secara bertahap yang dapat memudahkan pengerjaan dalam tim.

#### <span id="page-20-1"></span>**Laravel**

Laravel adalah sebuah *framework PHP* yang mengusung konsep *MVC (Model View Controller).* Laravel dirancang untuk meningkatkan kualitas pemeliharaan dan pengalaman kerja dalam mengembangkan aplikasi berbasis web (Eka Putra, 2018). Laravel merupakan *framework PHP* paling populer dan banyak digunakan di tahun 2020 (Walley, 2019). Laravel memiliki keunggulan dalam hal *request per second, memory usage,* dan *response time*  dibandingkan CodeIgniter dan Symfony (Laaziri, Benmoussa, Khoulji, & Kerkeb, 2019). Pada penelitian ini, Laravel digunakan untuk memudahkan pengembangan sistem informasi. Terdapat 5 komponen pada Laravel yang masing-masing berperan penting pada pengembangan sistem informasi akademik PDQ. *Router* berfungsi untuk memberikan akses untuk setiap *request* yang dilakukan sesuai dengan alur yang ditentukan. *Model* digunakan dalam pengelolaan tabel pada *database* sistem informasi akademik PDQ. View berisi file HTML (*HyperText Markup Language*) yang berfungsi untuk menampilkan data sistem informasi akademik PDQ ke dalam *browser.* Format *view* menggunakan fitur *blade*. *Controller* sebagai penghubung yang mengelola interaksi antara *view* dan *model*. *Migrations* digunakan sebagai penyedia sistem kontrol untuk skema pembuatan *database* sistem informasi akademik PDQ.

#### <span id="page-21-0"></span>*Black Box Testing*

*Black-box testing* atau bisa juga disebut *behavioral testing* adalah teknik pengujian yang berfokus pada kebutuhan fungsional dari sebuah perangkat lunak. *Black-box testing*  memungkinkan seorang *software engineer* dapat memberikan sekumpulan input yang dapat menguji semua fungsionalitas dari suatu program. Metode *black-box testing* diharapkan dapat menemukan kesalahan untuk kategori berikut: (1) fungsi-fungsi yang salah atau hilang, (2) kesalahan antarmuka, (3) kesalahan dalam struktur data atau akses *database* eksternal, (4) kesalahan perilaku atau kinerja, (5) kesalahan inisialisasi dan terminasi (Pressman, 2012).

## <span id="page-21-1"></span>*User Acceptance Test* **(UAT)**

Menurut Perry (2006), *user acceptance test* adalah metode pengujian yang dilakukan oleh *end user* dimana *user* tersebut merupakan staff/karyawan yang berinteraksi langsung dengan sistem dan kemudian melakukan verifikasi apakah fungsi pada sistem sudah berjalan sesuai dengan kebutuhan/fungsinya.

Pada kasus sistem informasi akademik PDQ, *end user* disini adalah *muallim* dan mahasiswa. Mereka akan diminta untuk mengisi serangkaian pertanyaan/kuesioner untuk menjawab apakah sistem informasi akademik PDQ sudah memenuhi kebutuhan mereka. Pihak DPPAI juga melakukan pengujian UAT selaku *stakeholder* dari aplikasi.

# **BAB III METODOLOGI PENELITIAN**

<span id="page-22-0"></span>Seperti yang telah dijelaskan pada bab sebelumnya, pada bab ini penulis akan menjelaskan mengenai metode penelitian yang digunakan yaitu metode *waterfall.* Tahapan metode *waterfall* dapat dilihat pada Gambar 3.1.

![](_page_22_Figure_2.jpeg)

Gambar 3. 1 Metode *Waterfall*

<span id="page-22-2"></span>Pada Gambar 3.1 menunjukkan bagan tahapan metode *waterfall* yang digunakan pada penelitian ini. Tahapan tersebut yaitu:

- 1. Tahap Analisis Kebutuhan
- 2. Tahap Desain Sistem
- 3. Tahap Implementasi
- 4. Tahap Pengujian Sistem
- 5. Tahap Pemeliharaan

## <span id="page-22-1"></span>**Analisis Kebutuhan**

Tahapan ini dilakukan guna mendapatkan informasi terkait kebutuhan sistem informasi akademik PDQ. Penulis bersama rekan tim melakukan wawancara langsung kepada pihak DPPAI selaku penyelenggara kegiatan PDQ. Selain itu, penulis juga mengumpulkan informasi melalui dokumen-dokumen yang memuat peraturan kegiatan PDQ. Data yang didapat kemudian digunakan untuk menganalisa kebutuhan sistem. Kebutuhan sistem terdiri dari kebutuhan input, kebutuhan proses, kebutuhan *output*, dan kebutuhan antarmuka.

#### <span id="page-23-0"></span>**3.1.1 Pengumpulan Data**

#### a. Wawancara

Tahap wawancara dilakukan kepada pihak DPPAI guna mendapatkan informasi terkait kebutuhan sistem informasi akademik PDQ. Tahapan ini akan menghasilkan data yang dibutuhkan sistem, seperti proses bisnis kegiatan PDQ, komponen penilaian dan presensi, hingga masalah yang sering dialami pengguna dalam menggunakan sistem yang lama. Wawancara dilakukan pada bulan Maret hingga Mei 2019. Narasumber dari DPPAI yaitu bapak Junaidi Safitri, S.E.I., M.E.I. selaku kepala Divisi Pendidikan dan Dakwah DPPAI dan bapak Khairul Fahmi, S.Pd.I., M.Pd. selaku staff Divisi Pendidikan dan Dakwah DPPAI. Berdasarkan wawancara tersebut, kebutuhan sistem informasi akademik PDQ adalah sebagai AM berikut:

- 1. Sistem dapat melayani manajemen kelompok PDQ
- 2. Sistem dapat melayani manajemen jadwal kegiatan
- 3. Sistem dapat melayani manajemen presensi
- 4. Sistem dapat melayani manajemen nilai ujian
- 5. Sistem dapat menampilkan data presensi
- 6. Sistem dapat menampilkan data nilai ujian
- 7. Sistem dapat menampilkan data nilai akhir PDQ
- b. Kajian Dokumen

Pada tahap ini, penulis melakukan pengkajian terhadap dokumen yang memuat tata tertib dan pedoman kegiatan PDQ di Universitas Islam Indonesia. Adapun dokumen-dokumen yang digunakan dalam kajian ini adalah sebagai berikut:

1. Peraturan Universitas No. 2 Tahun 2017 Tentang Proses Pendidikan dan Pembelajaran di Lingkungan Universitas Islam Indonesia.

 $\frac{5}{2}$ 

- 2. Peraturan Rektor No. 24 Tahun 2019 Tentang Satuan Kredit Partisipasi dan Aktivitas Kemahasiswaan.
- 3. Draft Pedoman Taklim Tahun 2019.
- 4. Form Penilaian Taklim.

#### <span id="page-24-0"></span>**3.1.2 Hasil Analisis Kebutuhan**

Tahap ini menghasilkan rangkuman hasil analisis kebutuhan yang telah dilakukan pada tahap sebelumnya. Pada bagian ini dijelaskan konteks/posisi modul yang akan dikembangkan dengan modul lain yang dikembangkan oleh rekan tim penulis. Konteks pengembangan modul pada penelitian ini dapat dilihat pada Gambar 3.2.

![](_page_24_Figure_2.jpeg)

Gambar 3. 2 Konteks Pengembangan Sistem

<span id="page-24-2"></span>Pada penelitian ini penulis melakukan pengembangan terhadap modul penilaian dan modul presensi yang digunakan oleh *user muallim* dan mahasiswa. Modul yang dikerjakan oleh *developer* 1 dan *developer* 2 sejatinya berada pada satu sistem, karena *database* pada kedua modul digabung menjadi satu.

Selain menjelaskan konteks pengembangan sistem, tahap ini juga menjelaskan kebutuhan input, kebutuhan proses, kebutuhan *output*, dan kebutuhan antarmuka yang digunakan untuk mendesain sistem.

#### a. Kebutuhan Input

<span id="page-24-1"></span>Kebutuhan input pada sistem informasi akademik PDQ pada *user muallim* dan mahasiswa dapat dilihat pada Tabel 3.1.

| <i>User</i> | Kebutuhan Input  |
|-------------|------------------|
| Muallim     | Data Presensi    |
|             | Data Nilai Ujian |

Tabel 3. 1 Kebutuhan Input

## b. Kebutuhan Proses

Kebutuhan proses pada sistem informasi akademik Taklim pada *user muallim* dan mahasiswa dapat dilihat pada Tabel 3.2.

<span id="page-25-0"></span>

| <b>User</b> | <b>Proses</b>             | Keterangan                    |
|-------------|---------------------------|-------------------------------|
| Muallim     | Manajemen kelompok        | Muallim dapat melihat detail  |
|             |                           | data mahasiswa PDQ per        |
|             |                           | kelompok                      |
|             | Manajemen jadwal kegiatan | Muallim dapat melihat,        |
|             |                           | menambah, mengedit, dan       |
|             |                           | menghapus jadwal kegiatan     |
|             | Manajemen presensi        | Muallim dapat melihat,        |
|             |                           | menambah dan mengedit         |
|             |                           | status kehadiran mahasiswa    |
|             | Manajemen nilai ujian     | <i>Muallim</i> dapat melihat, |
|             |                           | menambah, mengedit, dan       |
|             |                           | menghapus nilai ujian         |
|             |                           | mahasiswa                     |
| Mahasiswa   | Manajemen presensi        | Mahasiswa dapat melihat       |
|             |                           | presensi                      |
|             | Manajemen nilai ujian     | Mahasiswa dapat melihat       |
|             |                           | nilai ujian                   |
|             | Manajemen nilai akhir PDQ | Mahasiswa dapat melihat       |
|             |                           | nilai akhir PDQ               |
|             |                           |                               |

Tabel 3. 2 Kebutuhan Proses

# **KARUNA SEBUK**

# c. Kebutuhan *Output*

<span id="page-25-1"></span>Kebutuhan *output* pada sistem informasi akademik Taklim pada *user muallim* dan mahasiswa dapat dilihat pada Tabel 3.3.

![](_page_25_Picture_159.jpeg)

![](_page_25_Picture_160.jpeg)

#### d. Kebutuhan Antarmuka

Antarmuka atau *interface* adalah komponen sistem yang berinteraksi secara langsung dengan pengguna. Antarmuka pada sistem ini dibagi menjadi 2 bagian yaitu:

- 1. Muallim
	- a. Halaman login muallim

Halaman ini menampilkan *form login muallim*. *Muallim* harus memasukkan *email* dan *password* dengan benar jika ingin masuk ke dalam sistem.

b. Halaman dashboard muallim

Halaman ini ditampilkan setelah *muallim* melakukan *login* ke dalam sistem. Halaman ini memuat informasi jumlah kelompok yang diampu *muallim*.

c. Halaman kelompok PDQ

Halaman ini memuat informasi detail kelompok mahasiswa PDQ yang diampu oleh *muallim*. Pada halaman ini *muallim* dapat melihat daftar mahasiswa tiap kelompok.

d. Halaman rekap presensi

Halaman ini memuat tabel data presensi mahasiswa. *muallim* dapat melihat jumlah kehadiran dan status kehadiran tiap mahasiswa dalam kelompok yang diampu.

e. Halaman input presensi

Halaman ini memuat daftar mahasiswa pada satu kelompok. Pada halaman ini *muallim* dapat melakukan *checklist* nama mahasiswa yang hadir pada jadwal pertemuan kegiatan PDQ.

- ドラゴリハバ チャンパチダ f. Halaman jadwal kegiatan Halaman ini memuat tabel jadwal kegiatan PDQ. *Muallim* dapat menambah, mengubah dan menghapus jadwal kegiatan yang diinginkan.
- g. Halaman rekap nilai ujian Halaman ini memuat tabel data nilai ujian semester mahasiswa dalam kelompok PDQ.
- h. Halaman input nilai ujian Halaman ini memuat daftar nama mahasiswa dalam kelompok PDQ. Pada halaman ini *muallim* dapat menambah, mengedit, dan menghapus data nilai ujian mahasiswa.

# 2. Mahasiswa

a. Halaman *login* mahasiswa

Halaman ini merupakan tampilan awal saat mahasiswa ingin mengakses sistem. Mahasiswa dapat melakukan *login* menggunakan *email* UII.

b. Halaman *dashboard* mahasiswa

Halaman ini ditampilkan setelah mahasiswa melakukan *login* ke sistem.

c. Halaman presensi

Halaman ini memuat data presensi dalam setiap periode.

d. Halaman nilai ujian

Halaman ini memuat data nilai ujian semester mahasiswa dalam setiap periode dan nilai akhir kegiatan PDQ.

#### <span id="page-27-0"></span>**Desain Sistem**

Setelah mengumpulkan data kebutuhan sistem, tahap selanjutnya akan dilakukan perancangan desain sistem. Tahapan ini akan menghasilkan rancangan yang dibutuhkan dalam pengembangan sistem. Desain sistem yang akan dirancang yaitu *use case* diagram, *activity*  diagram, rancangan basis data, dan rancangan antarmuka.

#### <span id="page-27-1"></span>**3.2.1** *Use Case* **Diagram**

*Use case* diagram mendeskripsikan sebuah interaksi antara pengguna sistem dengan sistem yang akan dibuat. *Use case* diagram pada sistem ini dapat dilihat pada Gambar 3.3.

![](_page_27_Figure_9.jpeg)

<span id="page-27-2"></span>Gambar 3. 3 *Use Case* Diagram

Gambar 3.3 menjelaskan terdapat enam use case yang terdapat pada sistem. Kegunaan use case tersebut akan dijelaskan pada Tabel 3.4.

<span id="page-28-1"></span>![](_page_28_Picture_143.jpeg)

![](_page_28_Picture_144.jpeg)

# <span id="page-28-0"></span>**3.2.2** *Activity* **Diagram**

Pada tahapan ini, penulis membuat rancangan alur kerja sistem yang nantinya akan diimplementasikan. Perancangan ini bertujuan untuk mempermudah implementasi dari analisis kebutuhan menjadi sebuah sistem.

ÞI

# 1. *Activity* Diagram UC 01

Gambar 3.4 merupakan gambaran alur kerja dari UC 01 Manajemen Kelompok. Alur kerja ini menjelaskan cara *muallim* melihat data kelompok mahasiswa yang diampu dalam satu semester. Kelompok PDQ dibedakan berdasarkan level dan angkatan mahasiswa. Level kegiatan PDQ terdiri dari 4 macam yaitu Pra Dasar, Dasar, Menengah, dan Lanjut.

![](_page_29_Figure_0.jpeg)

Gambar 3. 4 *Activity* diagram UC 01 Manajemen Kelompok

<span id="page-29-0"></span>Gambar 3.5 merupakan gambaran alur kerja dari UC 02 Manajemen Jadwal, rinciannya sebagai berikut:

- a. Tambah Jadwal Kegiatan. *Muallim* dapat memasukkan data pertemuan, tanggal, dan tempat kegiatan PDQ.
- b. Ubah Jadwal Kegiatan. *Muallim* dapat mengubah atau memperbarui data jadwal.
- c. Hapus Jadwal Kegiatan. *Muallim* dapat menghapus data jadwal kegiatan yang tidak diperlukan.

![](_page_29_Picture_7.jpeg)

![](_page_30_Figure_0.jpeg)

Gambar 3. 5 *Activity* Diagram UC 02 Manajemen Jadwal

<span id="page-30-0"></span>Gambar 3.6 merupakan gambaran alur kerja dari UC 03 Manajemen Presensi. Alur kerja ini menjelaskan cara *muallim* melakukan input status kehadiran mahasiswa tiap pertemuan. Status kehadiran terdiri dari tiga jenis yaitu; hadir, izin, dan alpa.

![](_page_31_Figure_0.jpeg)

Gambar 3. 6 *Activity* Diagram UC 03 Manajemen Presensi

<span id="page-31-0"></span>Gambar 3.7 merupakan gambaran alur kerja dari UC 04 Manajemen Nilai Ujian, rinciannya sebagai berikut:

a. Input Nilai Ujian Semester. *Muallim* dapat melakukan input nilai ujian untuk masingmasing mahasiswa di dalam kelompok PDQ yang diampu.

b. Ubah Nilai Ujian Semester. *Muallim* dapat mengubah data nilai ujian mahasiswa.

![](_page_32_Figure_1.jpeg)

c. Hapus Nilai Ujian Semester. *Muallim* dapat menghapus data nilai ujian mahasiswa.

Gambar 3. 7 *Activity* Diagram UC 04 Manajemen Nilai Ujian

# <span id="page-32-0"></span>5. *Activity* Diagram UC 05

Gambar 3.8 merupakan gambaran alur kerja dari UC 05 Lihat Presensi, rinciannya sebagai berikut:

a. *Muallim* dapat melihat rekap presensi seluruh mahasiswa dalam kelompok PDQ sesuai dengan input presensi tiap kegiatan.

b. Mahasiswa dapat melihat data presensi masing-masing pada setiap periode PDQ yang dilaksanakan.

![](_page_33_Figure_1.jpeg)

Gambar 3. 8 *Activity* Diagram UC 05 Lihat Presensi

# <span id="page-33-0"></span>6. *Activty* Diagram UC 06

Gambar 3.9 merupakan gambaran alur kerja dari UC 06 Melihat Nilai Ujian, rinciannya sebagai berikut:

- a. *Muallim* dapat melihat rekap nilai ujian semester seluruh mahasiswa dalam kelompok PDQ sesuai dengan input data nilai ujian tiap semester.
- b. Mahasiswa dapat melihat data nilai ujian semester masing-masing pada setiap periode PDQ yang dilaksanakan.

![](_page_34_Figure_0.jpeg)

Gambar 3. 9 *Activity* Diagram UC 06 Lihat Nilai Ujian

<span id="page-34-1"></span>Gambar 3.10 merupakan gambaran alur kerja dari UC 07 Melihat Nilai Akhir PDQ. Mahasiswa dapat melihat data nilai akhir kegiatan PDQ yang sudah ditempuh.

![](_page_34_Figure_4.jpeg)

Gambar 3. 10 *Activity* Diagram UC 07 Lihat Nilai Akhir PDQ

# <span id="page-34-2"></span><span id="page-34-0"></span>**3.2.3 Rancangan** *Database*

*Database* adalah kumpulan data yang terorganisir, yang disimpan secara sistematis di dalam komputer yang dapat diolah dan dimanipulasi menggunakan perangkat lunak atau aplikasi untuk menghasilkan informasi. Terdapat 14 tabel untuk menyimpan data pada sistem ini. Masing-masing tabel memiliki relasi dan struktur seperti yang dijelaskan di bawah ini:

#### a. Relasi Antar Tabel

Dalam suatu basis data, terdapat relasi yang menghubungkan antara satu tabel dengan tabel yang lain. Hubungan ini merepresentasikan hubungan antar objek di dunia nyata dan berfungsi untuk mengatur operasi pada basis data. Gambar 3.11 menunjukkan relasi antar tabel pada modul penilaian dan presensi sistem informasi akademik PDQ:

![](_page_35_Figure_3.jpeg)

Gambar 3. 11 Relasi Antar Tabel

## <span id="page-35-0"></span>b. Struktur Tabel

Struktur tabel berisi informasi mengenai tabel basis data meliputi atribut, tipe data, dan keterangan atribut. Berikut struktur tabel yang sudah dirancang:

#### 1. Tabel *User*

Tabel 3.5 menunjukkan informasi yang dimiliki oleh *user. User* terdiri dari *muallim* dan mahasiswa.

<span id="page-36-0"></span>

| No.              | <b>Atribut</b>   | <b>Tipe Data</b>  | Keterangan  |
|------------------|------------------|-------------------|-------------|
|                  | Email            | varchar $(255)$   | Primary Key |
| 2.               | n <sub>1</sub> m | bigInteger $(10)$ | Foreign Key |
| $\mathfrak{Z}$ . | id muallim       | bigInteger $(11)$ | Foreign Key |
| 4.               | password         | varchar $(255)$   |             |
| 5.               | status           | varchar $(20)$    |             |
| 6.               | google id        | varchar $(255)$   |             |
|                  | avatar           | varchar $(255)$   |             |

Tabel 3. 5 Tabel *User*

## 2. Tabel Mahasiswa

<span id="page-36-1"></span>Tabel 3.6 menunjukkan informasi data diri mahasiswa.

![](_page_36_Picture_161.jpeg)

![](_page_36_Picture_162.jpeg)

## 3. Tabel Mahasiswa Taklim

<span id="page-36-2"></span>Tabel 3.7 menunjukkan informasi mahasiswa yang melakukan kegiatan taklim/PDQ.

 $\omega$ 

Tabel 3. 7 Tabel Mahasiswa Taklim

| No. | <b>Atribut</b> | <b>Tipe Data</b>  | Keterangan  |
|-----|----------------|-------------------|-------------|
|     | id             | bigInteger $(11)$ | Primary Key |
| 2.  | id kelompok    | bigInteger $(11)$ | Foreign Key |
| 3.  | id level       | bigInteger $(1)$  | Foreign Key |
| 4.  | id status      | bigInteger $(1)$  | Foreign Key |
|     | nım            | bigInteger $(10)$ | Foreign Key |

4. Tabel Mahasiswa Nilai

Tabel 3.8 menunjukkan informasi nilai ujian semester mahasiswa yang melakukan kegiatan taklim/PDQ setiap periodenya.

<span id="page-37-0"></span>

| No. | <b>Atribut</b>      | <b>Tipe Data</b>  | Keterangan  |
|-----|---------------------|-------------------|-------------|
| 1.  | id                  | bigInteger (20)   | Primary Key |
| 2.  | id mahasiswa taklim | bigInteger $(11)$ | Foreign Key |
| 3.  | bahasa              | integer $(1)$     |             |
| 4.  | tulisan             | integer $(1)$     |             |
| 5.  | bacaan              | integer $(1)$     |             |
| 6.  | hafalan             | integer $(1)$     |             |
| 7.  | nilai ujian         | varchar $(1)$     |             |
| 8.  | id periode          | bigInteger $(20)$ | Foreign Key |

Tabel 3. 8 Tabel Mahasiswa Nilai

# 5. Tabel Nilai Akhir

Tabel 3.9 menunjukkan informasi nilai akhir kegiatan PDQ mahasiswa. Perbedaan tabel nilai akhir dengan tabel mahasiswa nilai adalah nilai yang didapat pada tabel ini merupakan hasil dari ujian akhir PDQ/taklim yang diselenggarakan oleh fakultas.

<span id="page-37-1"></span>

| No.            | <b>Atribut</b> | <b>Tipe Data</b>  | Keterangan  |
|----------------|----------------|-------------------|-------------|
|                | id             | bigInteger (20)   | Primary Key |
|                | nim            | bigInteger $(10)$ | Foreign Key |
| 3.             | bahasa         | integer $(1)$     |             |
| 4.             | tulisan        | integer $(1)$     |             |
| 5.             | bacaan         | integer $(1)$     |             |
| 6.             | hafalan        | integer $(1)$     |             |
| 7 <sub>1</sub> | nilai akhir    | varchar $(1)$     |             |

Tabel 3. 9 Tabel Nilai Akhir

#### 6. Tabel *Muallim*

<span id="page-37-2"></span>Tabel 3.10 menunjukkan informasi data diri *muallim*.

![](_page_37_Picture_183.jpeg)

**KORUNAGE UKEU** 

![](_page_37_Picture_184.jpeg)

#### 7. Tabel *Muallim* Organisasi

Tabel 3.11 menunjukkan informasi fakultas yang mendaftarkan *muallim*.

<span id="page-38-0"></span>

| No. | Atribut       | <b>Tipe Data</b>  | Keterangan         |
|-----|---------------|-------------------|--------------------|
|     | id            | bigInteger $(11)$ | Primary Key        |
|     | id muallim    | bigInteger $(11)$ | Foreign Key        |
|     | id organisasi | bigInteger $(20)$ | <i>Foreign Key</i> |

Tabel 3. 11 Tabel *Muallim* Organisasi

## 8. Tabel Presensi

<span id="page-38-1"></span>Tabel 3.12 menunjukkan status kehadiran presensi mahasiswa pada kegiatan PDQ. Status kehadiran berupa hadir dan alpa.

![](_page_38_Picture_159.jpeg)

![](_page_38_Picture_160.jpeg)

#### 9. Tabel Jadwal

<span id="page-38-2"></span>Tabel 3.13 menunjukkan informasi jadwal kegiatan PDQ yang diadakan oleh *muallim* dan mahasiswa. Informasi tersebut berupa tanggal pertemuan, lokasi, materi dan periode.

Tabel 3. 13 Tabel Jadwal

| No. | <b>Atribut</b> | <b>Tipe Data</b>  | Keterangan  |
|-----|----------------|-------------------|-------------|
|     | id             | bigInteger $(11)$ | Primary Key |
| 2.  | pertemuan      | integer $(11)$    |             |
| 3.  | tanggal        | date              |             |
| 4.  | materi         | text              |             |
| 5.  | id periode     | bigInteger $(20)$ | Foreign Key |
| 6.  | lokasi         | varchar $(45)$    |             |
| 7.  | id kelompok    | bigInteger (11)   | Foreign Key |
| 8.  | flag presensi  | integer $(11)$    |             |

#### 10. Tabel Kelompok

Tabel 3.14 menunjukkan informasi kelompok PDQ mahasiswa. Informasi tersebut berupa tahun angkatan, level, *muallim* yang mengampu, kode kelompok, dan kode organisasi.

<span id="page-39-0"></span>

| No. | <b>Atribut</b> | <b>Tipe Data</b>  | Keterangan  |
|-----|----------------|-------------------|-------------|
| 1.  | id             | bigInteger (11)   | Primary Key |
| 2.  | id organisasi  | bigInteger (20)   | Foreign Key |
| 3.  | kode kelompok  | varchar $(45)$    | Unique      |
| 4.  | id muallim     | bigInteger $(11)$ | Foreign Key |
| 5.  | id level       | bigInteger $(1)$  | Foreign Key |
| 6.  | angkatan       | year $(4)$        |             |

Tabel 3. 14 Tabel Kelompok

#### 11. Tabel Organisasi

Tabel 3.15 menunjukkan informasi organisasi yang ada di UII. Informasi tersebut terdiri dari nama organisasi dan induk organisasi.

Tabel 3. 15 Tabel Organisasi

<span id="page-39-1"></span>

| No. | <b>Atribut</b>   | <b>Tipe Data</b>  | Keterangan  |
|-----|------------------|-------------------|-------------|
|     | 1d               | bigInteger $(20)$ | Primary Key |
|     | induk organisasi | varchar $(10)$    |             |
|     | nama organisasi  | varchar $(255)$   |             |

# 12. Tabel Status Taklim

<span id="page-39-2"></span>Tabel 3.16 menunjukkan informasi status aktif/non aktif dalam kegiatan taklim/PDQ.

Tabel 3. 16 Tabel Status Taklim

![](_page_39_Picture_154.jpeg)

# 13. Tabel Periode

<span id="page-39-3"></span>Tabel 3.17 menunjukkan informasi periode pelaksanaan kegiatan taklim/PDQ.

Tabel 3. 17 Tabel Periode

| ٧о.                        | Atribut      | <b>Tipe Data</b>  | Keterangan  |
|----------------------------|--------------|-------------------|-------------|
|                            |              | bigInteger $(20)$ | Primary Key |
| $\overline{\phantom{a}}$ . | nama periode | varchar $(45)$    |             |

# 14. Tabel Level

Tabel 3.18 menunjukkan informasi level mahasiswa taklim/PDQ.

<span id="page-40-1"></span>

| NO.      | Atribut | <b>Tipe Data</b> | Keterangan  |
|----------|---------|------------------|-------------|
|          | 10      | bigInteger (     | Primary Key |
| <u>.</u> | level   | varchar $(10)$   |             |

Tabel 3. 18 Tabel Level

## <span id="page-40-0"></span>**3.2.4 Rancangan Antarmuka**

Bagian ini menjelaskan tampilan antarmuka dan proses yang ada di Sistem Informasi Akademik PDQ. Rancangan antarmuka pada sistem ini terbagi dua yaitu rancangan antarmuka *muallim* dan rancangan antarmuka mahasiswa.

## **A. Rancangan Antarmuka** *User Muallim*

1. Halaman *Login Muallim*

Pada Gambar 3.12 menunjukkan rancangan antarmuka halaman *login muallim*. *Muallim* harus memasukkan email dan *password* dengan benar agar dapat mengakses sistem.

![](_page_40_Figure_7.jpeg)

Gambar 3. 12 Rancangan Antarmuka Halaman *Login Muallim*

#### <span id="page-40-2"></span>2. Halaman *Dashboard Muallim*

Pada Gambar 3.13 menunjukkan rancangan antarmuka halaman *dashboard muallim*. Halaman ini adalah yang pertama kali muncul ketika *muallim* mengakses sistem. Pada halaman ini *muallim* dapat melihat jumlah kelompok yang diampu dalam satu periode. Terdapat 4 menu pada sistem *muallim* yaitu menu *dashboard*, menu kelompok PDQ, menu presensi, dan menu nilai ujian.

![](_page_41_Picture_67.jpeg)

Gambar 3. 13 Rancangan Antarmuka Halaman *Dashboard Muallim*

**ISLAM** 

# <span id="page-41-0"></span>3. Halaman Kelompok PDQ

Pada Gambar 3.14 menunjukkan rancangan antarmuka halaman kelompok PDQ. Halaman ini menampilkan tabel data kelompok PDQ mahasiswa yang diampu *muallim*. Data pada tabel terdiri dari kode kelompok, nama *muallim*, angkatan, fakultas, dan level. *Muallim* dapat melakukan filter data berdasarkan angkatan dan fakultas.

![](_page_41_Picture_68.jpeg)

Gambar 3. 14 Rancangan Antarmuka Halaman Kelompok PDQ

# <span id="page-41-1"></span>4. Halaman Rekap Presensi

Pada Gambar 3.15 menunjukkan rancangan antarmuka halaman rekap presensi. Halaman ini menampilkan tabel data rekap presensi mahasiswa dalam satu periode. Data pada tabel terdiri dari nim, nama mahasiswa, jumlah pertemuan, jumlah hadir, jumlah alpa, dan status ujian. *muallim* dapat melakukan filter data berdasarkan periode dan kelompok.

![](_page_42_Picture_77.jpeg)

Gambar 3. 15 Rancangan Antarmuka Halaman Rekap Presensi

<span id="page-42-0"></span>5. Halaman Jadwal Kegiatan

Pada Gambar 3.16 menunjukkan rancangan antarmuka halaman jadwal kegiatan. Halaman ini menampilkan tabel data jadwal kegiatan kelompok PDQ. Data pada tabel terdiri dari kelompok, periode, tanggal, pertemuan, dan status presensi. *Muallim* dapat melakukan filter data berdasarkan kelompok dan periode.

![](_page_42_Picture_78.jpeg)

Gambar 3. 16 Rancangan Antarmuka Halaman Jadwal Kegiatan

<span id="page-42-1"></span>*Muallim* dapat menambah jadwal kegiatan melalui *form* tambah jadwal. Rancangan *form* tambah jadwal dapat dilihat pada Gambar 3.17.

![](_page_43_Figure_0.jpeg)

Gambar 3. 17 Rancangan Antarmuka *Form* Tambah Jadwal Kegiatan.

**ISLAM** 

## <span id="page-43-0"></span>6. Halaman Input Presensi

Pada Gambar 3.18 menunjukkan rancangan antarmuka halaman input presensi. Halaman ini menampilkan nama-nama mahasiswa dalam satu kelompok PDQ. *Muallim* dapat melakukan presensi kehadiran mahasiswa dengan mencentang nama mahasiswa yang hadir.

![](_page_43_Picture_113.jpeg)

Gambar 3. 18 Rancangan Antarmuka Halaman Input Presensi

# <span id="page-43-1"></span>7. Halaman Rekap Nilai Ujian

Pada Gambar 3.19 menunjukkan rancangan antarmuka halaman rekap nilai ujian. Halaman ini menampilkan tabel data rekap nilai PDQ mahasiswa. Data pada tabel terdiri dari nim, nama mahasiswa, kelompok, periode, dan nilai akhir. *Muallim* dapat melakukan filter data berdasarkan periode dan kelompok.

![](_page_44_Picture_57.jpeg)

Gambar 3. 19 Rancangan Antarmuka Halaman Rekap Nilai Ujian

**ISLAM** 

# <span id="page-44-0"></span>8. Halaman Input Nilai Ujian

Pada gambar 3.20 menunjukkan rancangan antarmuka halaman input nilai ujian. Halaman ini menampilkan tabel data kelompok PDQ. Data pada tabel terdiri dari kelompok, angkatan, dan level. *Muallim* dapat melakukan input nilai dengan memilih kelompok mahasiswa yang akan diinput nilainya. *Form* penilaian tiap mahasiswa dapat dilihat pada Gambar 3.21. 2  $|n|$ 

![](_page_44_Picture_58.jpeg)

<span id="page-44-1"></span>Gambar 3. 20 Rancangan Antarmuka Halaman Input Nilai Ujian

![](_page_45_Figure_0.jpeg)

Gambar 3. 21 Rancangan Antarmuka *Form* Penilaian

# <span id="page-45-0"></span>**B. Rancangan Antarmuka** *User* **Mahasiswa**

1. Halaman *Login* Mahasiswa

Pada Gambar 3.22 menunjukkan rancangan antarmuka halaman *login* mahasiswa. Mahasiswa yang ingin masuk ke dalam sistem harus menggunakan akun email UII. Hal ini untuk mencegah mahasiswa dari universitas lain untuk mengakses sistem.

![](_page_45_Picture_5.jpeg)

Gambar 3. 22 Rancangan Antarmuka Halaman *Login* Mahasiswa

# <span id="page-45-1"></span>2. Halaman *Dashboard* Mahasiswa

Pada Gambar 3.23 menunjukkan rancangan antarmuka halaman *dashboard* mahasiswa. Halaman ini adalah yang pertama kali muncul ketika mahasiswa masuk ke dalam sistem. Terdapat 4 menu pada sistem mahasiswa yaitu menu *dashboard*, menu presensi, menu nilai ujian, dan menu nilai akhir PDQ.

![](_page_46_Picture_57.jpeg)

Gambar 3. 23 Rancangan Antarmuka Halaman *Dashboard* Mahasiswa

<span id="page-46-0"></span>3. Halaman Lihat Presensi

Pada Gambar 3.24 menunjukkan rancangan antarmuka halaman lihat presensi. Halaman ini menunjukkan tabel data presensi mahasiswa dalam setiap periode kegiatan PDQ yang dijalani. Data pada tabel terdiri dari periode, jumlah pertemuan, jumlah hadir, jumlah alpa, dan status ujian. 会  $\overline{\mathbf{p}}$  .

![](_page_46_Picture_58.jpeg)

<span id="page-46-1"></span>Gambar 3. 24 Rancangan Antarmuka Halaman Lihat Presensi

#### 4. Halaman Lihat Nilai Ujian

Pada Gambar 3.25 menunjukkan rancangan antarmuka halaman lihat nilai ujian. Halaman ini menunjukkan tabel data nilai ujian semester dan tabel data nilai akhir PDQ mahasiswa. Data pada tabel terdiri dari periode, nilai komponen bacaan, nilai komponen hafalan, nilai komponen tulisan, nilai komponen bahasa, dan nilai.

![](_page_47_Figure_2.jpeg)

Gambar 3. 25 Rancangan Antarmuka Halaman Lihat Nilai Ujian

#### <span id="page-47-2"></span><span id="page-47-0"></span>**Pengujian Sistem**

Pengujian sistem dilakukan untuk mengetahui kelayakan sistem yang akan dibuat. Pengujian dilakukan menggunakan metode *Black Box Testing* dan *User Acceptance Test* (UAT). *Black Box Testing* digunakan untuk mengetahui apakah fungsi pada sistem sudah berjalan sebagaimana mestinya. Sedangkan UAT digunakan untuk mengetahui tingkat kepuasan *user* terhadap sistem yang dibuat.

# <span id="page-47-1"></span>**3.3.1 Black Box Testing**

Pengujian *Black Box* dilakukan pada akun *user muallim* dan mahasiswa. Terdapat beberapa skenario pengujian yang akan dilakukan terhadap sistem. Pengujian *Black Box Muallim* dapat dilihat pada Tabel 3.19 dan pengujian *Black Box* Mahasiswa dapat dilihat pada Tabel 3.20.

<span id="page-48-0"></span>

| Nama Pengujian                                        | <b>Skenario Pengujian</b><br><b>Hasil</b> yang<br>diharapkan                                                 |                                                                                                    | <b>Hasil Pengujian</b> |
|-------------------------------------------------------|----------------------------------------------------------------------------------------------------|----------------------------------------------------------------------------------------------------|------------------------|
|                                                       |                                                                                                    |                                                                                                    |                        |
| Pengujian login                                       | Memasukkan email<br>dan password                                                                             | Sistem menampilkan<br>halaman utama                                                                     |                        |
| Pengujian lihat<br>kelompok PDQ                       | Memilih menu<br>Kelompok PDQ                                                                                 | Sistem menampilkan<br>tabel kelompok PDQ                                                                |                        |
| Pengujian lihat<br>detail kelompok<br><b>PDO</b>      | Memilih kelompok<br>PDQ yang akan<br>dilihat detailnya                                                       | Sistem menampilkan<br>informasi detail<br>yang sesuai                                                   |                        |
| Pengujian fungsi<br>tambah jadwal                     | Mengisi form<br>tambah jadwal<br>meliputi kelompok,<br>periode, pertemuan,<br>tanggal, lokasi, dan<br>materi | Sistem berhasil<br>menambahkan dan<br>menyimpan<br>informasi jadwal<br>yang diisi oleh<br>muallim       |                        |
| Pengujian fungsi<br>edit jadwal                       | Mengubah informasi<br>jadwal                                                                                 | Sistem berhasil<br>menyimpan<br>perubahan informasi<br>jadwal                                           |                        |
| Pengujian fungsi<br>hapus jadwal                      | Menghapus data<br>jadwal yang dipilih                                                                        | Sistem berhasil<br>menghapus jadwal<br>yang dipilih                                                     |                        |
| Pengujian fungsi<br>input presensi                    | Mencentang<br>mahasiswa yang<br>hadir, dan<br>menyimpan presensi                                             | Sistem berhasil<br>menyimpan data<br>presensi mahasiswa.                                                |                        |
| Pengujian lihat<br>rekap presensi<br>mahasiswa        | Memilih menu rekap<br>presensi                                                                               | Sistem menampilkan<br>tabel rekap presensi<br>mahasiswa yang<br>sesuai dengan<br>inputan <i>muallim</i> |                        |
| Pengujian lihat<br>detail rekap presensi<br>mahasiswa | Memilih mahasiswa<br>yang akan dilihat<br>detail presensinya                                                 | Sistem menampilkan<br>informasi detail<br>yang sesuai dengan<br>rekap presensi<br>mahasiswa             |                        |

Tabel 3. 19 Tabel Pengujian *Black Box Muallim*

![](_page_49_Picture_252.jpeg)

![](_page_49_Picture_253.jpeg)

<span id="page-49-0"></span>![](_page_49_Picture_254.jpeg)

# <span id="page-50-0"></span>**3.3.2 User Acceptance Test**

Pengujian *User Acceptance Test* dilakukan kepada responden *muallim* dan mahasiswa menggunakan kuesioner. Kuesioner yang disajikan menggunakan skala likert yang dapat dilihat pada Tabel 3.21*.* Kuesioner *Muallim* dapat dilihat pada Tabel 3.22 dan Kuesioner Mahasiswa dapat dilihat pada Tabel 3.23.

<span id="page-50-1"></span>

| Jawaban          | Keterangan                                  |
|------------------|---------------------------------------------|
| $0\% - 19.99\%$  | Sangat (Tidak Setuju, Buruk, Kurang Sekali) |
| $20\% - 39.99\%$ | Tidak Setuju atau Kurang Baik               |
| $40\% - 59.99\%$ | Cukup atau Netral                           |
| $60\% - 79.99\%$ | Setuju, Baik atau Suka                      |
| $80\% - 100\%$   | Sangat (Setuju, Baik, Suka)                 |

Tabel 3. 21 Skala Likert

![](_page_50_Picture_122.jpeg)

<span id="page-50-2"></span>![](_page_50_Picture_123.jpeg)

<span id="page-51-0"></span>![](_page_51_Picture_104.jpeg)

ັ<br>ກ

 $\frac{1}{2}$ 

Tabel 3. 23 Kuesioner Mahasiswa

![](_page_51_Picture_105.jpeg)

a. STS adalah Sangat Tidak Setuju, dengan skor 1

b. TS adalah Tidak Setuju, dengan skor 2

c. R adalah Ragu, dengan skor 3

d. S adalah Setuju, dengan skor 4

e. SS adalah Sangat Setuju, dengan skor 5

#### **BAB IV**

#### **HASIL DAN PEMBAHASAN**

#### <span id="page-52-1"></span><span id="page-52-0"></span>**Implementasi Sistem**

Setelah melakukan analisis kebutuhan dan perancangan sistem pada bab sebelumnya, langkah selanjutnya adalah mengimplementasi rancangan tersebut ke dalam bahasa pemrograman. Bahasa pemrograman yang digunakan adalah PHP dengan *framework* Laravel dan basis data MySQL.

#### <span id="page-52-2"></span>**4.1.1 Halaman** *User Muallim*

#### A. Halaman *Login Muallim*

Halaman *login muallim* merupakan halaman yang pertama kali muncul saat *muallim* mengakses sistem. Pada halaman ini terdapat kolom *email* dan *password* yang harus diisi *muallim* jika ingin masuk ke dalam sistem. Halaman *login muallim* dapat dilihat pada Gambar 4.1.

![](_page_52_Picture_7.jpeg)

![](_page_52_Picture_8.jpeg)

![](_page_52_Picture_94.jpeg)

Gambar 4. 1 Halaman *Login Muallim*

## B. Halaman *Dashboard Muallim*

Halaman *dashboard Muallim* akan muncul setelah *muallim* melakukan *login.* Halaman ini menunjukkan informasi mengenai jumlah kelompok PDQ yang diampu *muallim*. Halaman *dashboard muallim* dapat dilihat pada Gambar 4.2.

![](_page_53_Picture_75.jpeg)

# C. Halaman Kelompok PDQ

Halaman kelompok menampilkan data tabel kelompok PDQ. Halaman ini digunakan oleh *Muallim* untuk melihat kelompok PDQ yang diampu selama menjadi *Muallim*. Halaman kelompok PDQ dapat dilihat pada Gambar 4.3.

U)

![](_page_54_Picture_47.jpeg)

Gambar 4. 3 Halaman Kelompok PDQ

# D. Halaman Rekap Presensi

Halaman rekap presensi menampilkan data presensi mahasiswa PDQ. Halaman ini digunakan *muallim* untuk melihat rekap presensi mahasiswa selama satu periode. Halaman rekap presensi dapat dilihat pada Gambar 4.4. m

|             | <b>UNIVERSITAS</b><br><b>SLAM</b><br><b>INDONESIA</b> |               | Ξ                                                 |                   |                                        |                                                 |               |                |                              |                 |  |
|-------------|-------------------------------------------------------|---------------|---------------------------------------------------|-------------------|----------------------------------------|-------------------------------------------------|---------------|----------------|------------------------------|-----------------|--|
| $\bullet$   | <b>Dashboard</b>                                      |               | Rekap Presensi Mahasiswa Taklim<br><b>ACCOMMA</b> |                   |                                        |                                                 |               |                |                              |                 |  |
| 噩           | <b>Kelompok PDQ</b>                                   |               | Periode                                           |                   |                                        | Kelompok                                        |               |                |                              |                 |  |
| $\mathbb Z$ | Presensi                                              | $\rightarrow$ | $-$ Pilih $-$                                     |                   |                                        | $\checkmark$                                    | $-$ Pilih $-$ |                |                              | $\checkmark$    |  |
| ☆           | Nilai Ujian<br>$\rightarrow$                          |               |                                                   | Filter            | Reset                                  |                                                 |               |                |                              |                 |  |
|             |                                                       |               | Search:<br>Show 10<br>$\vee$ entries              |                   |                                        |                                                 |               |                |                              |                 |  |
|             |                                                       |               | No 1.                                             | <b>NIM</b><br>-nu | <b>Nama</b><br><b>Mahasiswa</b><br>îJ. | Jumlah<br>Pertemuan<br>$^{\uparrow \downarrow}$ | Hadir         | Alpa 1.        | <b>Status</b><br>Ujian<br>îl | <b>Detail</b> 1 |  |
|             |                                                       |               | $\mathbf{1}$                                      | 16523005          | <b>PUSPITA DEWI</b><br>CAHYAWARDANI    | 5                                               | 1             | $\mathbf{1}$   | <b>Belum Bisa</b><br>Ujian   | $\circledcirc$  |  |
|             |                                                       |               | $\overline{2}$                                    | 16523060          | <b>SARI KURNIA</b><br><b>NINGRUM</b>   | 5                                               | $\mathbf 0$   | $\mathbf{1}$   | <b>Belum Bisa</b><br>Ujian   | $\bullet$       |  |
|             |                                                       |               | 3                                                 | 16523055          | <b>ANNISSA</b><br><b>KURNIASARI</b>    | $\overline{2}$                                  | $\mathbf{1}$  | $\overline{0}$ | <b>Belum Bisa</b><br>Ujian   | $\bullet$       |  |

Gambar 4. 4 Halaman Rekap Presensi

# E. Halaman Jadwal Kegiatan

Halaman jadwal kegiatan menampilkan jadwal pertemuan kelompok PDQ dalam setiap periode. Halaman ini digunakan *muallim* untuk menambah, mengubah, menghapus, dan melihat detail informasi pada tiap pertemuan. *Muallim* dapat menambah jadwal melalui *form*  tambah jadwal. Halaman jadwal kegiatan dapat dilihat pada Gambar 4.5 dan *form* tambah jadwal dapat dilihat pada Gambar 4.6.

![](_page_55_Picture_42.jpeg)

Gambar 4. 5 Halaman Jadwal Kegiatan

![](_page_55_Picture_43.jpeg)

## F. Halaman Input Presensi

Halaman input presensi menampilkan nama-nama mahasiswa dalam satu kelompok PDQ. Halaman ini digunakan *muallim* untuk melakukan presensi mahasiswa yang hadir saat menjalankan kegiatan PDQ. Mahasiswa yang tidak dicentang akan otomatis berstatus alpa pada pertemuan tersebut. Halaman input presensi dapat dilihat pada Gambar 4.7.

![](_page_56_Picture_73.jpeg)

## G. Halaman Rekap Nilai Ujian

Halaman rekap nilai ujian menampilkan data nilai ujian semester mahasiswa. Halaman ini digunakan *muallim* untuk melihat rekap nilai ujian semester mahasiswa dalam satu periode. Halaman rekap nilai ujian dapat dilihat pada Gambar 4.8.

![](_page_57_Picture_71.jpeg)

44

Gambar 4. 8 Halaman Rekap Nilai Ujian

# H. Halaman Input Nilai Ujian

Halaman input nilai ujian menampilkan data kelompok PDQ. Halaman ini digunakan *muallim* untuk melakukan input nilai ujian semester mahasiswa PDQ. *Muallim* melakukan input dengan memilih kelompok PDQ terlebih dahulu, kemudian mengisi *form* penilaian mahasiswa sesuai dengan komponen penilaiannya. Poin penilaian untuk setiap komponen menggunakan skala nilai 1 sampai 4. Jumlah poin maksimal yang didapatkan mahasiswa untuk seluruh komponen adalah 16. Jumlah poin tersebut digunakan untuk perhitungan nilai akhir ujian semester mahasiswa. Apabila poin nilai lebih dari 12, maka nilai akhir mahasiswa adalah A. Poin nilai lebih dari 8 bernilai B. Poin nilai lebih dari 4 bernilai C. Poin nilai kurang dari sama dengan 4 bernilai D. Halaman input nilai ujian dapat dilihat pada Gambar 4.9 dan *form*  penilaian dapat dilihat pada Gambar 4.10.

![](_page_58_Picture_60.jpeg)

Gambar 4. 9 Halaman Input Nilai Ujian

 $\mathcal{I}$ 

| UNIVERSITAS                | $\equiv$                                     |                  |              |                       |                      |                     | $\bm{\mathsf{\Theta}}$ |
|----------------------------|----------------------------------------------|------------------|--------------|-----------------------|----------------------|---------------------|------------------------|
| Dashboard<br>$\bullet$     | <b>Input Nilai Semester</b>                  |                  |              |                       |                      |                     |                        |
| <b>Kelompok PDQ</b><br>田   | Periode                                      |                  |              |                       |                      |                     |                        |
| Presensi<br>$\overline{a}$ | $-$ Pilih $-$                                |                  |              |                       |                      |                     |                        |
| Nilai Ujian<br>☆           | Nama Mahasiswa<br><b>No</b>                  | <b>No</b>        | Nilai Bacaan | Nilai Hafalan         | <b>Nilai Tulisan</b> | <b>Nilai Bahasa</b> |                        |
|                            | PUSPITA DEWI CAHYAWARDANI<br>$\mathbf{1}$    | - 7<br>$\sim$    |              |                       |                      |                     |                        |
|                            | BERLIANA PUTRI PRASETYANTI<br>$\overline{2}$ | 7<br>-<br>$\sim$ |              |                       |                      |                     |                        |
|                            | 3<br>ANNISA ROSITASARI                       | است              |              |                       |                      |                     |                        |
|                            | <b>FIONNA SAPHIRA FARHANI</b><br>4           |                  |              | بهريك بالانا المشابسة |                      |                     |                        |
|                            | <b>RAHAYU PANGESTIKA</b><br>5                |                  |              |                       |                      |                     |                        |
|                            | ANNISSA KURNIASARI<br>6                      |                  |              |                       |                      |                     |                        |
|                            | SARI KURNIA NINGRUM<br>$\overline{7}$        |                  |              |                       |                      |                     |                        |
|                            | 8<br><b>NADIA LATIFA</b>                     |                  |              |                       |                      |                     |                        |
|                            | 9<br>FEBRIANA KURNIASARI                     |                  |              |                       |                      |                     |                        |
|                            |                                              |                  |              |                       |                      |                     |                        |
|                            |                                              |                  |              |                       |                      | Simpan Nilai        |                        |
|                            |                                              |                  |              |                       |                      |                     |                        |

Gambar 4. 10 *Form* Penilaian

# <span id="page-58-0"></span>**4.1.2 Halaman** *User* **Mahasiswa**

# A. Halaman *Login* Mahasiswa

Halaman *login* mahasiswa merupakan halaman yang pertama kali muncul saat mahasiswa mengakses sistem. Mahasiswa hanya dapat *login* menggunakan email UII. Halaman *login* mahasiswa dapat dilihat pada Gambar 4.11.

![](_page_59_Picture_0.jpeg)

Gambar 4. 11 Halaman *Login* Mahasiswa

B. Halaman *Dashboard* Mahasiswa

Halaman *dashboard* mahasiswa merupakan halaman yang ditampilkan setelah mahasiswa melakukan *login* ke dalam sistem. Halaman *dashboard* mahasiswa dapat dilihat pada Gambar 4.12.

![](_page_59_Picture_4.jpeg)

Gambar 4. 12 Halaman *Dashboard* Mahasiswa

#### C. Halaman Lihat Presensi

Halaman lihat presensi menyajikan data presensi mahasiswa untuk setiap periode kegiatan PDQ. Halaman ini digunakan mahasiswa untuk melihat jumlah kehadiran, jumlah hadir, jumlah alpa, dan status ujian. Halaman lihat presensi dapat dilihat pada Gambar 4.13.

|              | UNIVERSITAS<br>ISLAM<br>INDONESIA | $\equiv$       |                                             |                         |                |                |                                |                |
|--------------|-----------------------------------|----------------|---------------------------------------------|-------------------------|----------------|----------------|--------------------------------|----------------|
| $\Box$       | Dashboard                         |                | Presensi Mahasiswa                          |                         |                |                |                                |                |
| $\mathbf{Z}$ | Presensi                          | No             | <b>Periode</b>                              | <b>Jumlah Pertemuan</b> | Hadir          | Alpa           | <b>Status Ujian</b>            | <b>Detail</b>  |
| ☆            | Nilai Ujian                       | $\mathbf{1}$   | 2020/2021 - Ganjil                          | 12                      | 11             | $\mathbf{1}$   | Boleh Mengikuti Ujian Semester | $\circledcirc$ |
|              |                                   | $\overline{2}$ | 2020/2021 - Genap                           | $\overline{2}$          | $\overline{2}$ | $\overline{0}$ | Belum Bisa Ujian Semester      | $\bullet$      |
|              |                                   |                | 당<br>U.<br><b>Contract</b><br>U)<br>Œ<br>ĒП | <b>ISLAN</b>            | M              | 7              |                                |                |

Gambar 4. 13 Halaman Lihat Presensi

Ъ

#### D. Halaman Lihat Nilai Ujian

Halaman lihat nilai ujian menyajikan data nilai ujian semester dan ujian akhir PDQ mahasiswa. Halaman ini digunakan mahasiswa untuk melihat nilai ujian per komponen, nilai akhir semester, dan nilai akhir PDQ. Halaman lihat nilai ujian dapat dilihat pada Gambar 4.14.

|              | UNIVERSITAS<br>ISLAM<br><b>INDONESIA</b> | Ξ              |                                                            |                |                |                |               |                       |  |
|--------------|------------------------------------------|----------------|------------------------------------------------------------|----------------|----------------|----------------|---------------|-----------------------|--|
| $\Box$       | Dashboard                                |                | Nilai Ujian Semester Mahasiswa                             |                |                |                |               |                       |  |
| $\mathbf{z}$ | Presensi                                 | <b>No</b>      | Periode                                                    | <b>Bacaan</b>  | Hafalan        | <b>Tulisan</b> | <b>Bahasa</b> | <b>Nilai Semester</b> |  |
| ☆            | Nilai Ujian                              | $\mathbf{1}$   | 2020/2021 - Ganjil                                         | $\overline{4}$ | $\overline{4}$ | $\overline{4}$ | 3             | A                     |  |
|              |                                          | $\overline{2}$ | 2020/2021 - Genap                                          | 3              | 3              | 3              | 3             | B                     |  |
|              |                                          |                |                                                            |                |                |                |               |                       |  |
|              |                                          |                | Nilai Akhir Mahasiswa                                      |                |                |                |               |                       |  |
|              |                                          | <b>Bacaan</b>  | Hafalan                                                    | <b>Tulisan</b> | <b>Bahasa</b>  | Nilai Akhir    |               | <b>Status Taklim</b>  |  |
|              |                                          | $\overline{4}$ | $\overline{4}$                                             | $\overline{4}$ | 3              | B              |               | Lulus                 |  |
|              |                                          |                |                                                            |                |                |                |               |                       |  |
|              |                                          |                |                                                            |                |                |                |               |                       |  |
|              |                                          |                | Copyright © 2020 Direktorat Pembinaan & Pengembangan Agama |                |                |                |               |                       |  |

Gambar 4. 14 Halaman Lihat Nilai Ujian

# <span id="page-61-0"></span>**Pengujian Sistem**

Setelah tahap implementasi sistem selesai, langkah selanjutnya adalah melakukan pengujian sistem. Pengujian pada sistem ini menggunakan metode *black-box* dan *user acceptance test*.

# <span id="page-61-1"></span>**4.2.1 Pengujian** *Black Box*

Pengujian *black-box* pada sistem ini dilakukan berdasarkan fungsionalitas yang dimiliki sistem informasi akademik PDQ. Setiap pengujian memiliki skenario tersendiri dan harapannya sistem mampu memberikan hasil yang diharapkan. Pengujian dilakukan pada pengguna *muallim* dan pengguna mahasiswa.

# **A.** *Muallim*

Pengujian *black-box* pada sistem yang digunakan *muallim* dapat dilihat pada Tabel 4.1.

| Nama Pengujian                  | <b>Skenario Pengujian</b>        | Hasil yang<br>diharapkan                 | <b>Hasil Pengujian</b> |
|---------------------------------|----------------------------------|------------------------------------------|------------------------|
| Pengujian login                 | Memasukkan email<br>dan password | Sistem menampilkan<br>halaman utama      | Berhasil               |
| Pengujian lihat<br>kelompok PDQ | Memilih menu<br>Kelompok PDQ     | Sistem menampilkan<br>tabel kelompok PDQ | Berhasil               |

Tabel 4. 1 Pengujian *Black Box Muallim*

48

![](_page_62_Picture_313.jpeg)

![](_page_63_Picture_211.jpeg)

# **B. Mahasiswa**

Pengujian *black-box* pada sistem yang digunakan mahasiswa dapat dilihat pada Tabel

4.2.

![](_page_63_Picture_212.jpeg)

# Tabel 4. 2 Pengujian *Black Box* Mahasiswa

#### <span id="page-64-0"></span>**4.2.2 Pengujian** *User Acceptance Test* **(UAT)**

Pengujian *user acceptance test* dilakukan langsung kepada *end user* sistem informasi akademik PDQ dengan cara demonstrasi melalui aplikasi Zoom dan cuplikan video. Demonstrasi pertama kali dilakukan kepada *stakeholder* yakni pihak DPPAI yang diwakili oleh Bapak Junaidi Safitri, S.E.I., M.E.I. selaku kepala Divisi Pendidikan dan Dakwah DPPAI pada tanggal 10 Juli 2020 via Zoom. Setelah melakukan demonstrasi, *stakeholder* kemudian mengisi kuesioner penilaian sistem dari sudut pandang *muallim*. Pengujian sistem juga dilakukan kepada *Muallim* dan mahasiswa yang masih aktif menjalankan kegiatan PDQ. Pengujian dilakukan melalui Zoom dan cuplikan video *review*, lalu *muallim* dan mahasiswa diarahkan untuk mengisi kuesioner penilaian. Pertanyaan kuesioner *user muallim* dan *user* mahasiswa dibedakan terkait perbedaan fitur pada masing-masing sistem. Hasil kuesioner UAT *muallim* dapat dilihat pada Tabel 4.3 dan hasil kuesioner UAT mahasiswa dapat dilihat pada Tabel 4.4.

| N <sub>0</sub> | Pertanyaan                                                                           | <b>STS</b> | <b>TS</b>     | $\mathbf R$ | S              | <b>SS</b> | <b>Total</b>   |
|----------------|--------------------------------------------------------------------------------------|------------|---------------|-------------|----------------|-----------|----------------|
|                |                                                                                      |            | $\mathcal{L}$ | 3           | 4              | 5         |                |
| 1.             | Fitur pada sistem informasi<br>akademik PDQ sudah sesuai<br>dengan kebutuhan muallim |            |               |             | 1              |           | $\overline{7}$ |
| 2.             | Fitur di setiap halaman menu<br>mudah dipahami oleh muallim                          |            |               |             | $\overline{2}$ |           | 8              |
| 3.             | Sistem ini mudah digunakan                                                           |            |               |             | 1              |           | 7              |
| 4.             | Desain tampilan menu pada sistem<br>mudah dipahami                                   |            |               |             | $\overline{2}$ |           | 8              |
| 5.             | Desain interface sistem menarik                                                      |            |               |             | $\overline{2}$ |           | 8              |
| 6.             | Tulisan pada halaman dan tombol<br>pada sistem dapat dipahami<br>dengan jelas        |            |               |             | $\overline{2}$ |           | 8              |
| 7.             | Perpaduan warna yang digunakan<br>tidak mengganggu penggunaan<br>sistem              |            |               |             | 1              | 1         | 9              |
|                | <b>Total</b>                                                                         |            |               |             |                |           | 55             |

Tabel 4. 3 Hasil Kuesioner UAT *Muallim*

SLAM

Perhitungan hasil kuesioner UAT *Muallim*:

![](_page_65_Picture_156.jpeg)

Berdasarkan hasil perhitungan kuesioner UAT *muallim* didapatkan persentase skor penilaian sebesar **78,57%**. Dengan perhitungan menggunakan skala likert maka dapat disimpulkan bahwa Sistem Informasi Akademik PDQ di modul penilaian dan presensi untuk *user muallim* sudah "Baik".

| N <sub>0</sub>     | Pertanyaan                                                                    | <b>STS</b> | <b>TS</b>      | $\bf R$                 | S                       | <b>SS</b>      | <b>Total</b> |  |
|--------------------|-------------------------------------------------------------------------------|------------|----------------|-------------------------|-------------------------|----------------|--------------|--|
|                    |                                                                               |            | $\overline{2}$ | $\overline{\mathbf{3}}$ | $\overline{\mathbf{4}}$ | 5              |              |  |
| 1.                 | Sistem mudah dipahami dan<br>digunakan oleh mahasiswa                         |            |                |                         | 1                       | $\overline{2}$ | 14           |  |
| 2.                 | Sistem sudah membantu<br>mahasiswa dalam mengetahui<br>presensi PDQ/Taklim    |            |                |                         | $\mathbf{1}$            | $\overline{2}$ | 14           |  |
| 3.                 | Sistem sudah membantu<br>mahasiswa dalam mengetahui nilai<br>ujian PDQ/Taklim |            |                |                         | $\overline{2}$          | $\mathbf{1}$   | 13           |  |
| 4.                 | Tampilan menu pada sistem<br>mudah dipahami                                   |            |                |                         | $\mathbf{1}$            | $\overline{2}$ | 14           |  |
| 5.                 | Desain interface sistem menarik                                               |            |                | 1                       | $\overline{2}$          |                | 11           |  |
| 6.                 | Tulisan pada halaman dan tombol<br>pada sistem dapat dipahami<br>dengan jelas |            |                |                         | $\overline{2}$          | 1              | 13           |  |
| 7.                 | Perpaduan warna yang digunakan<br>tidak mengganggu penggunaan<br>sistem       |            |                | 1                       | $\overline{2}$          |                | 11           |  |
| 90<br><b>Total</b> |                                                                               |            |                |                         |                         |                |              |  |

Tabel 4. 4 Hasil Kuesioner UAT Mahasiswa

Perhitungan hasil kuesioner UAT Mahasiswa:

![](_page_66_Picture_152.jpeg)

Berdasarkan hasil perhitungan kuesioner UAT Mahasiswa didapatkan persentase skor penilaian sebesar **85,71%**. Dengan perhitungan menggunakan skala likert maka dapat disimpulkan bahwa Sistem Informasi Akademik PDQ di modul penilaian dan presensi untuk *user* mahasiswa sudah **³Sangat Baik´**.

DPPAI sebagai *stakeholder* sistem memberikan saran untuk tambahan fitur yakni *monitoring* pencapaian mahasiswa dalam kegiatan PDQ. Fitur tersebut dapat digunakan oleh mahasiswa untuk memenuhi standar capaian levelnya masing-masing. Nantinya fitur tersebut ditambahkan kedalam data mahasiswa sebagai 'target pencapaian' dengan model ceklis seperti halnya pada fitur presensi.

 $\overline{a}$ 

#### <span id="page-66-0"></span>**4.2.3 Pembahasan**

Melihat dari hasil pengujian *black box* terhadap semua fungsi yang ada pada sistem baik untuk *user muallim* maupun *user* mahasiswa, dapat disimpulkan bahwa setiap fungsi sudah berjalan sesuai dengan skenario pengujian dan hasil yang diharapkan. Hasil pengujian *user acceptance test* yang dilakukan kepada *muallim* mendapatkan persentase skor sebesar 78,57% dan masuk kedalam kategori Baik. Sedangkan untuk pengujian *user acceptance test* yang dilakukan kepada mahasiswa, sistem berhasil mendapatkan persentase skor sebesar 85,71% yang mana sudah masuk kedalam kategori Sangat Baik.

Berdasarkan kedua pengujian tersebut, sistem yang dikembangkan sudah berjalan sesuai dengan fungsinya dan sudah diterima dengan baik oleh pengguna.

#### **BAB V**

#### **KESIMPULAN DAN SARAN**

#### <span id="page-67-1"></span><span id="page-67-0"></span>**5.1 Kesimpulan**

Berdasarkan hasil pengujian *black box* dan *user acceptance test*, pengembangan modul penilaian dan presensi pada sistem informasi akademik PDQ sudah berhasil memenuhi kebutuhan *muallim* dan mahasiswa dalam menjalankan kegiatan PDQ.

## <span id="page-67-2"></span>**5.2 Saran**

Pengembangan sistem yang telah dilakukan pada penelitian ini masih memiliki berbagai kekurangan, untuk itu disarankan untuk melakukan perbaikan kedepannya seperti:

- 1. Menambahkan fitur untuk memonitor capaian mahasiswa.
- 2. Melakukan penyesuaian terkait UI/UX pada *form* input jadwal.
- 3. Menambah fitur *select all* untuk input presensi.
- 4. Melakukan penelitian lebih lanjut terkait efektivitas dan efisiensi sistem dalam memenuhi kebutuhan *muallim* dan mahasiswa. $\overline{\mathbf{u}}$

![](_page_67_Picture_10.jpeg)

#### **DAFTAR PUSTAKA**

- <span id="page-68-0"></span>Belluano, P. L. (2018). PENGEMBANGAN SINGLE PAGE APPLICATION PADA SISTEM INFORMASI AKADEMIK. *ILKOM Jurnal Ilmiah*, 38-43.
- DPPAI. (2019). *Direktorat Pendidikan dan Pembinaan Agama Islam*. Retrieved from dppai.uii.ac.id: https://dppai.uii.ac.id/?page\_id=3783
- DPPAI. (2019). *PEDOMAN PENGEMBANGAN DIRI QUR'ANI (PDQ/TA'LIM).* Yogyakarta: DPPAI.
- Eka Putra, A. I. (2018, April 26). *Apa itu Framework Laravel*. (Medium) Retrieved Mei 26, 2020, from https://medium.com/@ryanbekhen/apa-itu-framework-laravele3b53cb75536
- Ertina, L. (2015). *PENGEMBANGAN SISTEM UJIAN ONLINE DI SEKOLAH.* Bandar Lampung: Fakultas Matematika dan Ilmu Pengetahuan Alam, Universitas Lampung.
- Indrajit, R. E. (2000). *Pengantar Konsep Dasar Manajemen Sistem Informasi dan Teknologi Informasi.* Jakarta: Elex Media Komputindo.
- Laaziri, M., Benmoussa, K., Khoulji, S., & Kerkeb, M. L. (2019). A Comparative study of PHP frameworks performance. *The 12th International Conference Interdisciplinarity in Engineering, 32*, 864-871.
- Perry, W. E. (2006). *Effective Methods for Software Testing, Third Edition.* Indianapolis: Wiley Publishing, Inc.
- Pressman, R. S. (2012). *Rekayasa Perangkat Lunak: Pendekatan Praktisi Edisi 7.* Yogyakarta: ANDIPUBLISHER.
- Rewah, J., & Rotikan, R. (2016). Analisa Efektivitas Sistem Informasi di Kantor Badan Kepegawaian dan Diklat Kota Manado. *Cogito Smart Journal, II*(2), 180-193.
- Saputra, A. (2012). *Sistem Informasi Nilai Akademik Untuk Panduan Skripsi.* Jakarta: PT. Elex Media Komputindo.
- Sasmito, G. W. (2017). Penerapan Metode Waterfall Pada Desain Sistem Informasi Geografis Industri Kabupaten Tegal. *Jurnal Informatika: Jurnal Pengembangan IT (JPIT), II*(1), 6-12.
- Susanto, R., & Andriana, A. D. (2016). PERBANDINGAN MODEL WATERFALL DAN PROTOTYPING UNTUK PENGEMBANGAN SISTEM INFORMASI. *Majalah Ilmiah UNIKOM, 14*(1), 41-46.
- Sutrisno, N. (2017). *PERATURAN UNIVERSITAS ISLAM INDONESIA NOMOR 2 TAHUN 2017 TENTANG PENDIDIKAN DAN PEMBELAJARAN DI LINGKUNGAN UNIVERSITAS ISLAM INDONESIA.* Yogyakarta: Universitas Islam Indonesia.
- Wahid, F. (2019). *PERATURAN REKTOR UNIVERSITAS ISLAM INDONESIA NOMOR 24 TAHUN 2019 TENTANG SATUAN KREDIT PARTISIPASI DAN AKTIVITAS KEMAHASISWAAN.* Yogyakarta: Universitas Islam Indonesia.
- Walley, K. (2019, November 12). *Top 6 Most Used PHP Frameworks for Web Development 2020*. (DEV) Retrieved Juni 23, 2020, from https://dev.to/websitedesignnj/top-6-mostused-php-frameworks-for-web-development-2020-46o5

![](_page_69_Picture_3.jpeg)

# <span id="page-70-0"></span>**LAMPIRAN**

![](_page_70_Picture_1.jpeg)